## **Příklad - Aktuální čas plánování (Požadavek na plánování)**

Pomocí parametru **Aktuální čas plánování** lze změnit datum a čas, který systém považuje za přítomnost. Není-li vyplněno toto pole, je bráno jako přítomnost datum naplánování, které je zaokrouhleno dle nastavení v konfiguraci ([Konfigurace APS](https://docs.elvacsolutions.eu/display/GPLDOC/Konfigurace+APS), pole **Režim zaokrouhlení času**).

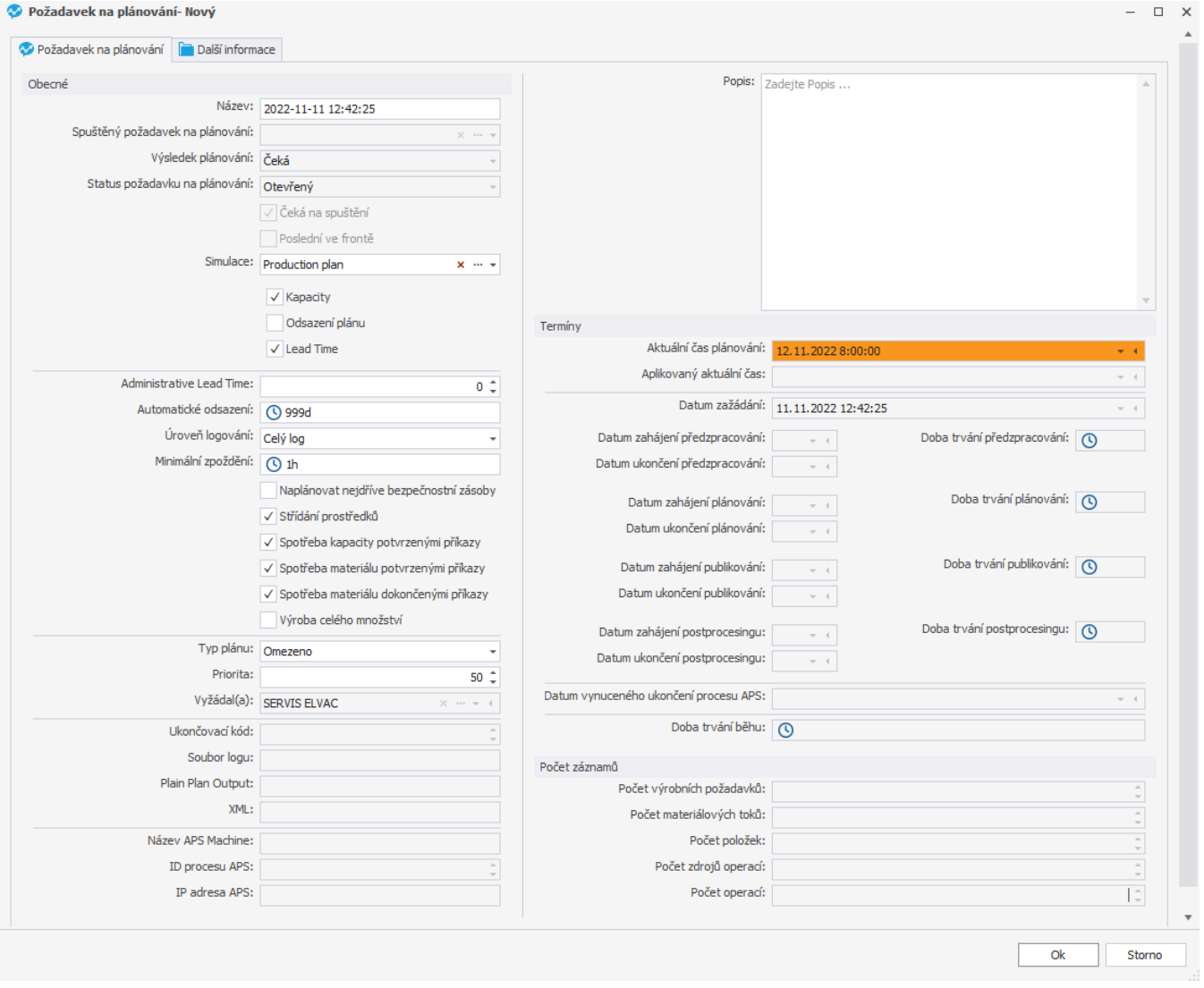

Po naplánování můžeme vidět (například v [časovém plánu zdrojů](https://docs.elvacsolutions.eu/pages/viewpage.action?pageId=74252315)), že systém naplánoval příkazy od aktuálního času plánování dále:

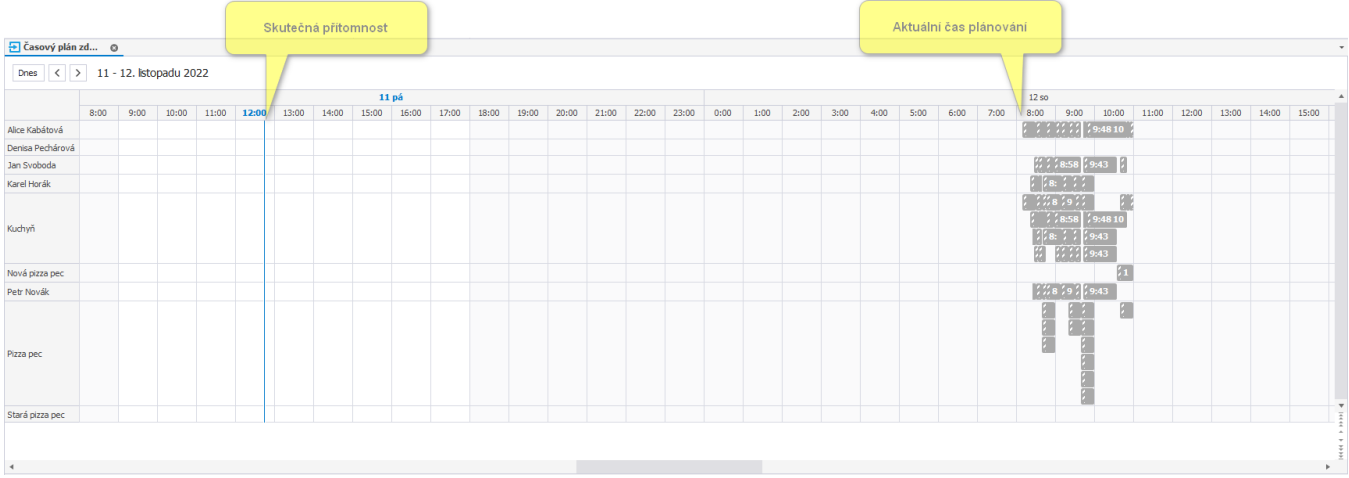

Tohoto můžeme využít například v simulacích, kdy porovnáváme výsledné plány při různých vstupních parametrech.